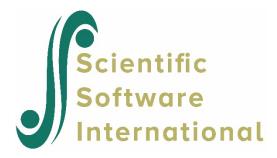

## Data not sorted

The data must be sorted in each data file. If not, an attempt to make an MDM file will result in messages like

It looks like your level-1 file is not sorted. Please sort this file by the row ID and re-run

or

It looks like your level-2 file is not sorted. Please sort this file and re-run

in the Command Prompt screen. No MDM will be made until this problem is attended to. Below we give an example of how HLM expects the data to be sorted.

## **Example of data sorting**

Repeated observations on a measure of classroom instruction are contained in this file. These observations are nested occasions, nested within teachers, who are again nested within schools. The level-2 ID representing the occasions is represented in the data by the variable occasid, the teachers' or level-3 ID by the variable tchrid and the schools' or level-4 ID by schid. For this data to be imported successfully into HLM, the data should be sorted by school. Within each school it should be sorted by teacher, and then within teacher by occasion.

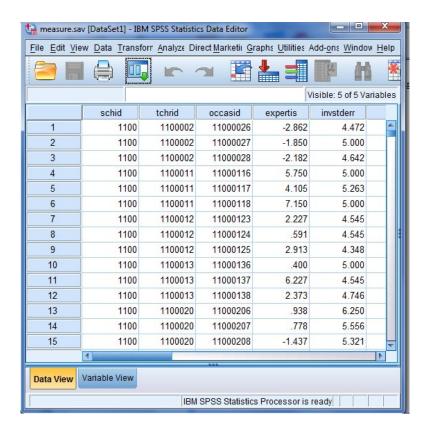

The correct way to sort this data within SPSS is to select the **Sort Cases** option from the **Data** menu. On the **Sort Cases** dialog box, first select schid, followed by tchrid and occasid as shown below. Click **OK** and make sure to resave the \*.sav file.

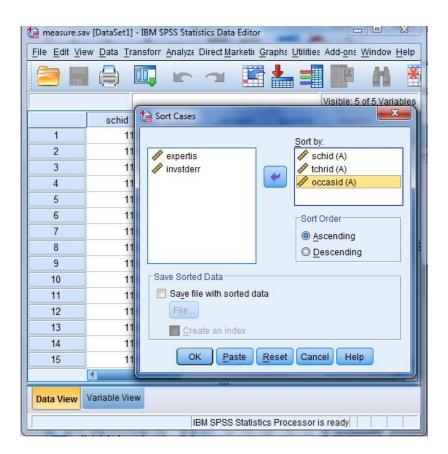